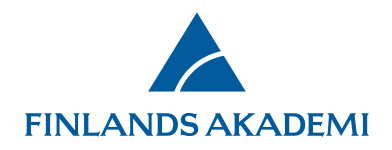

# **Registrering och inloggning**

#### **Registrering som ny användare**

Om du representerar en finländsk högskola som är medlem i Haka-federationen kan du registrera dig i Finlands Akademis e-tjänst med ditt Haka-id, dvs. det användar-id (användarnamn och lösenord) som du använder vid din högskola.

De som inte har ett Haka-id ska registrera sig som vanliga nya användare.

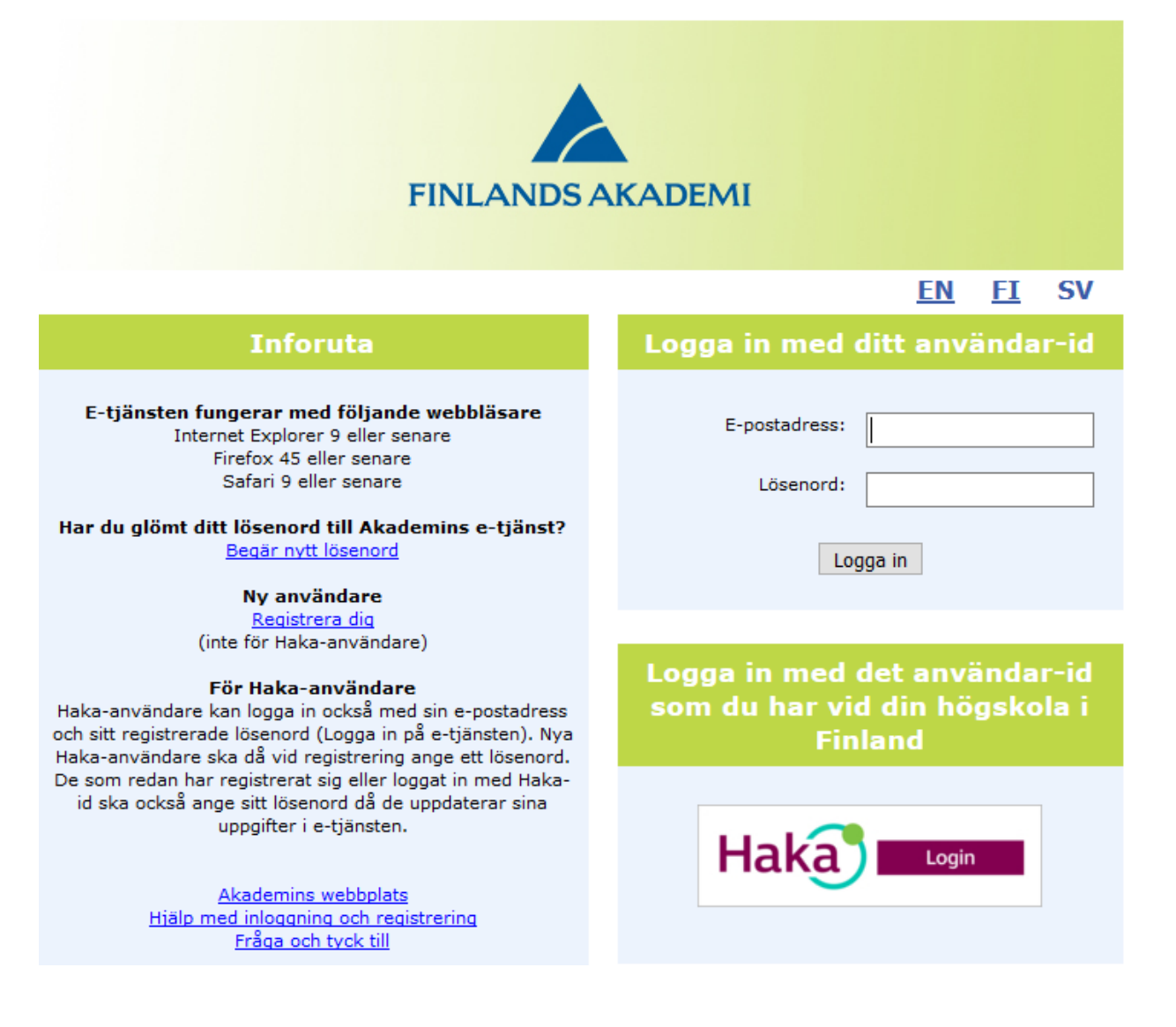

1.12.2020

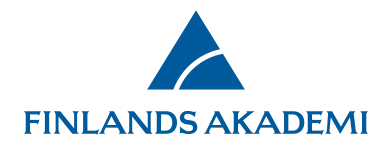

Då du registrerar dig i e-tjänsten ska du ifylla flikarna för basfakta, expertis och meritförteckningen. En asterisk (\*) betyder att uppgiften är obligatorisk. Uppgifterna sparas då du klickar på knappen **Spara** (som finns i nedre kanten på varje sida).

På fliken **Basfakta** ska du ifylla uppgifter om dig själv och din organisation. Systemet hämtar namn, personbeteckning och organisation automatiskt för Haka-användare.

Finska medborgare måste fylla i sin personbeteckning.

Om din egen organisation inte finns i listan ska du välja alternativet **Annan organisation** i slutet av listan och mata in organisationens namn i fältet under listan.

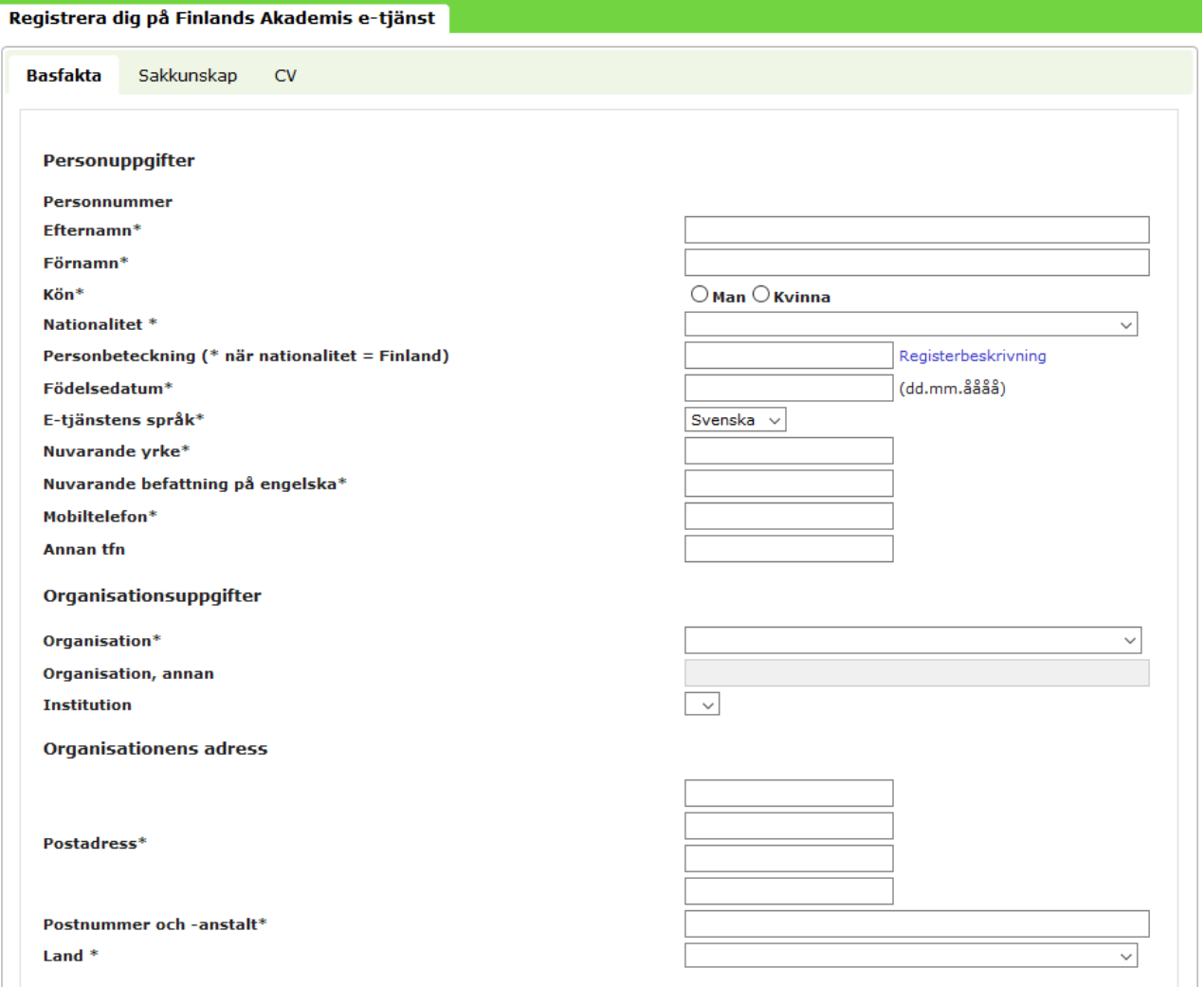

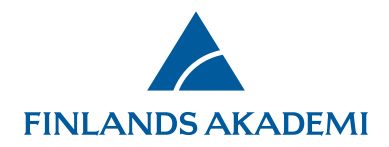

Icke-Haka-användare ska dessutom uppge en fungerande e-postadress (som fungerar som användarnamn) och ett lösenord på minst tio tecken.

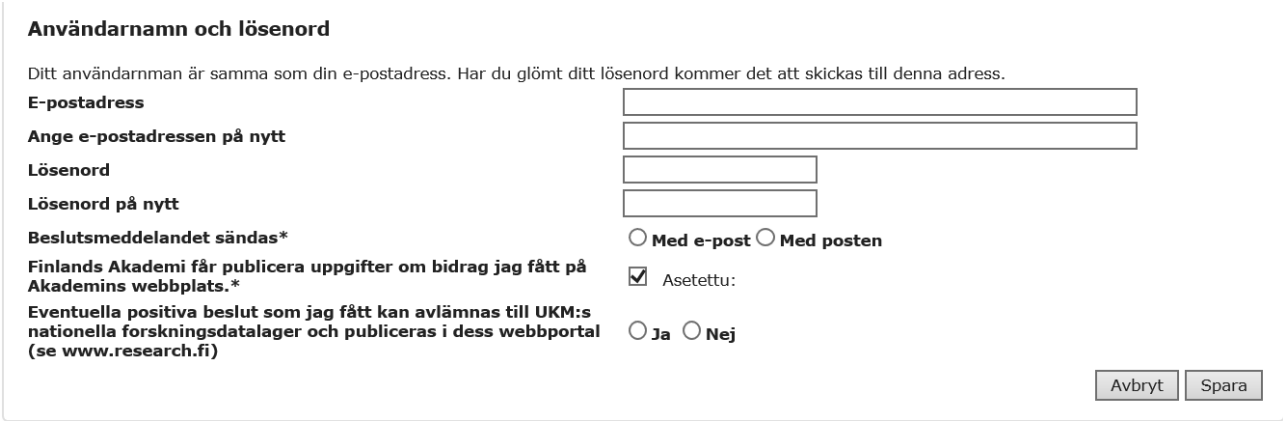

Under fliken Sakkunskap ska du ifylla uppgifter om din expertis; välj ditt forskningsområde eller forskningsområden från listan. Mata också in nyckelorden i det givna fältet.

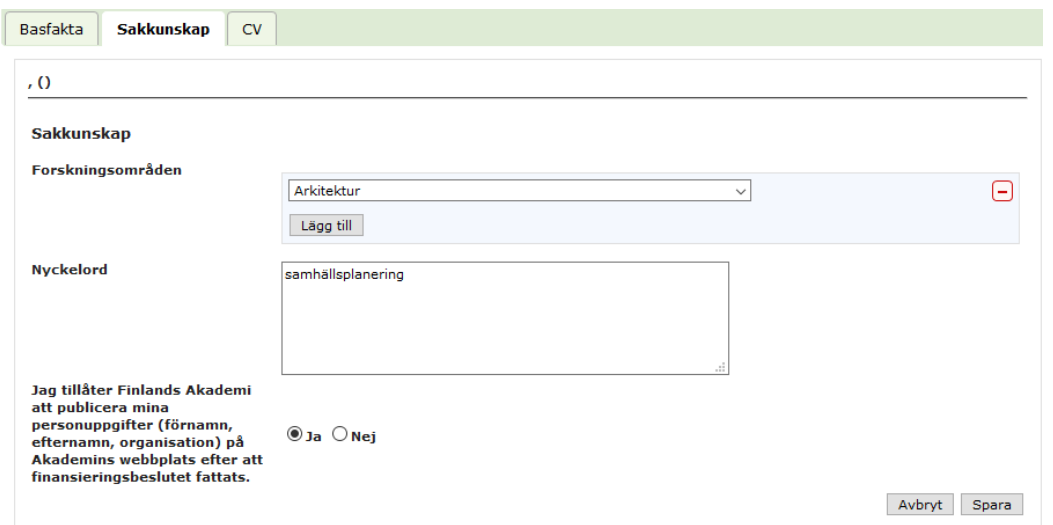

Meritförteckningen läggs till i pdf-format på fliken **CV** (genom att klicka på **Bifoga CV**). Om du ersätter meritförteckningen med en ny fil ska du se till att filerna har olika namn.

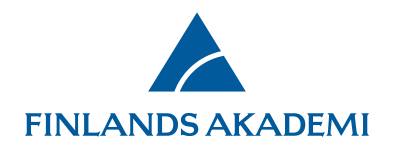

Lägg till uppgifter om examina, docenturer och professurer med knappen **Lägg till rad**.

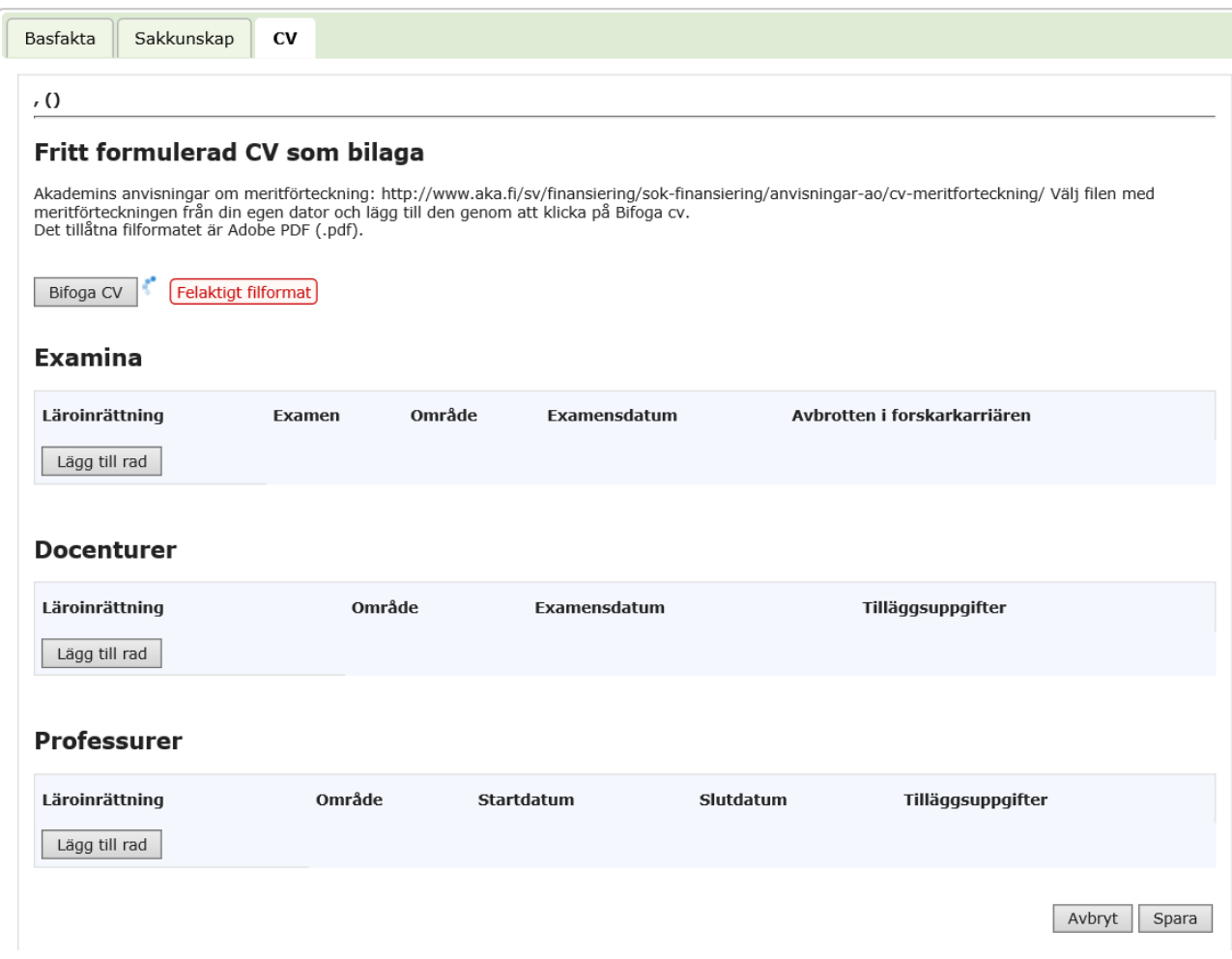

# **Inloggning för registrerade användare**

Registrerade användare kan logga in på Finlands Akademis e-tjänst antingen med sitt Haka-id eller med ett skilt användar-id.

Om du stöter på problem med Haka-inloggningen kan du också logga in med ett användarnamn och ett lösenord. Du kan få ett nytt lösenord genom att klicka på **Begär nytt lösenord**.

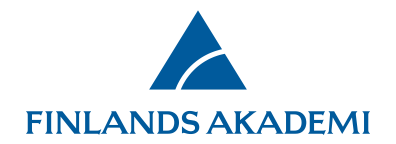

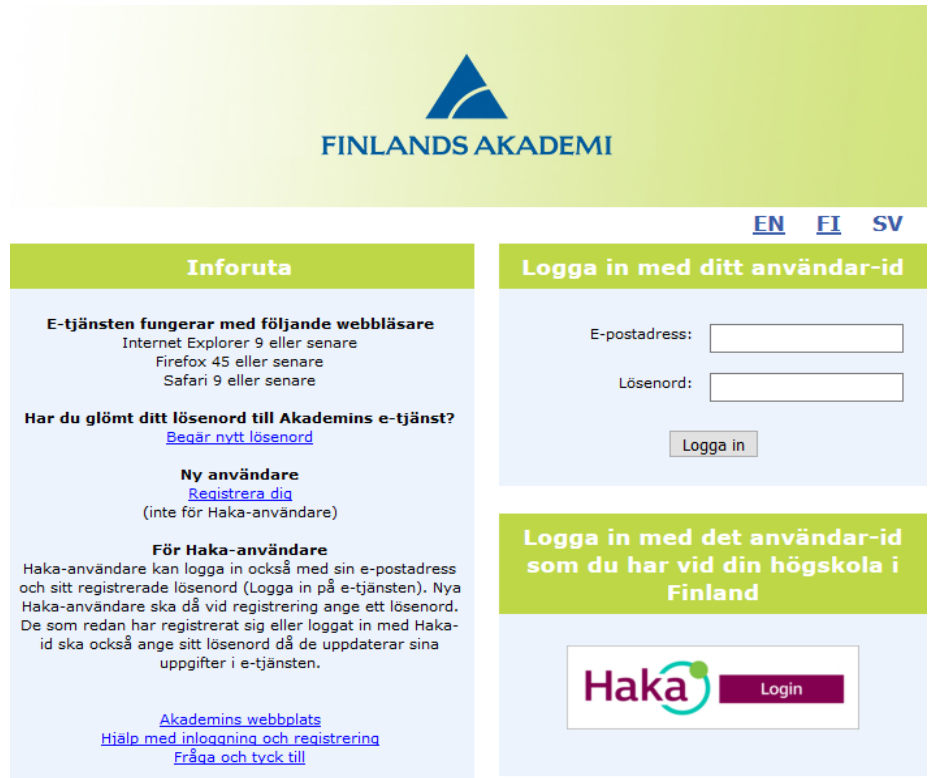

## **Om kontot låser sig**

Om du försöker logga in med fel id flera gånger låser sig ditt konto för ca 30 minuter.

## **Om ditt användarnamn (din e-postadress) byts**

Om du byter e-postadress ska du själv mata in dina nya uppgifter i e-tjänsten medan ditt gamla användar-id ännu är i kraft. Du kan också meddela Akademin via frågelådan [Fråga och tyck till.](https://www.aka.fi/sv/Yhteystiedot/fraga-och-tyck-till/)